2 Mega-Pixel PoE Plus Speed Dome Internet Camera

## **ICA-HM620**

Quick Installation Guide

## **Table of Contents**

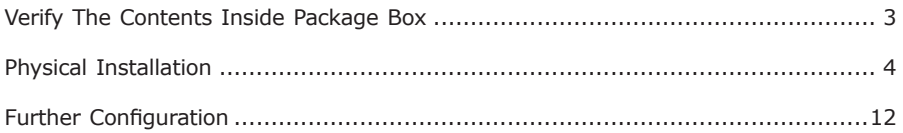

# *Verify The Contents Inside Package Box*

The package should contain the below items. If any item is missing or damaged, please contact the seller immediately.

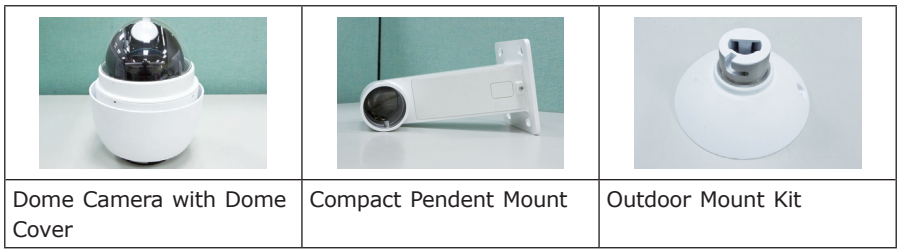

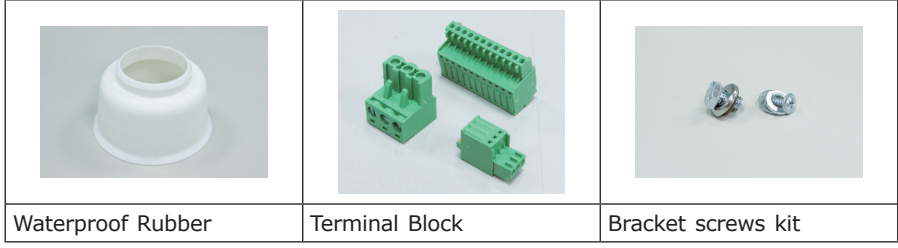

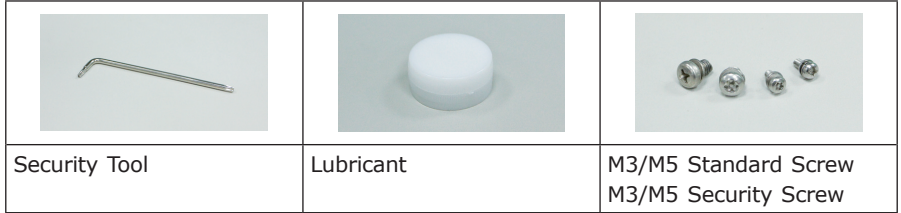

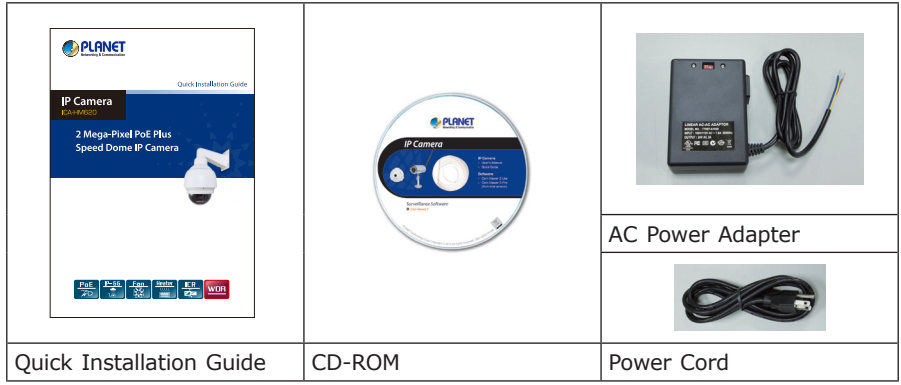

п

# *Physical Installation*

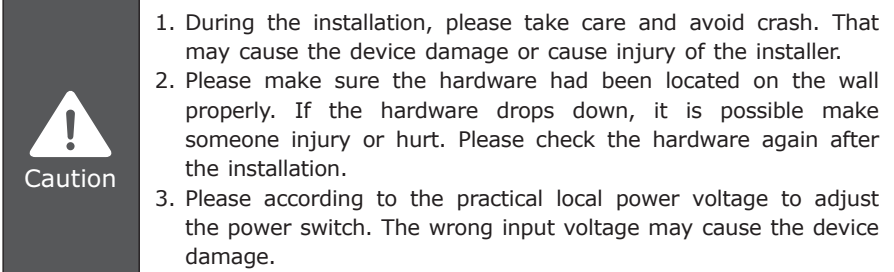

## **Step 1**

Unpack the Dome Camera's package and take out the Dome Camera unit.

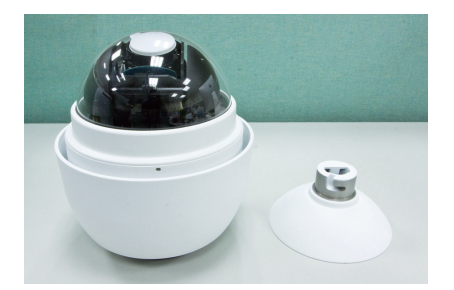

## **Step 2**

Tighten the knob to remove the cover dome and the lens protector.

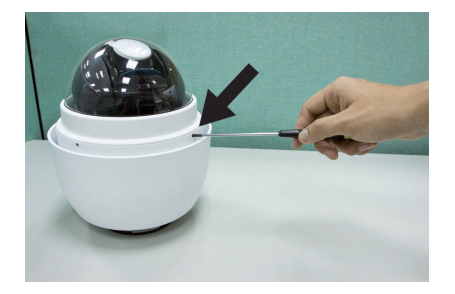

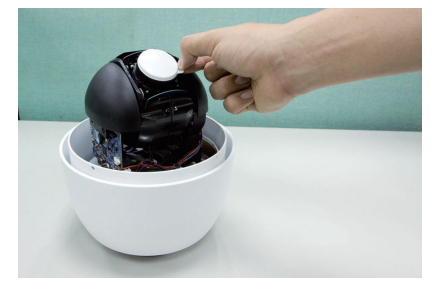

Attach the dome cover to the camera body. Before doing that, apply some lubricant on the cover's water-proof rubber to make the installation process smoother.

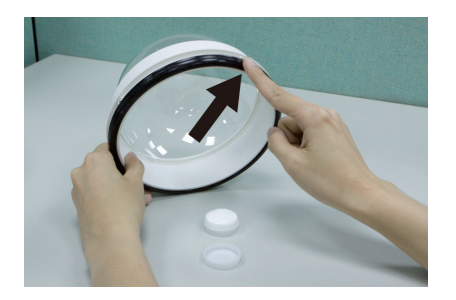

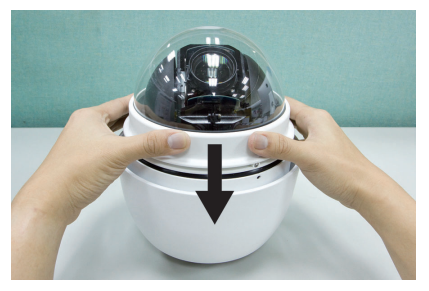

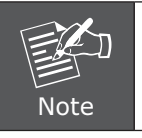

The tiny protrusion on the dome cover must align with one of the four holes on the dome body.

### **Step 4**

Gently pressure the dome cover downward with two hands on the side of it.

DO NOT press the cover, as shown in the figure; this might cause damage to the camera body.

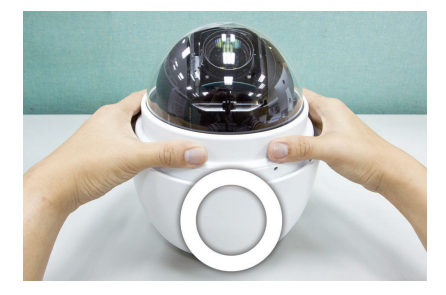

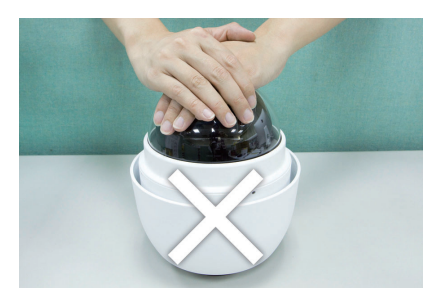

. .

Use the M3 screw to screw the dome cover and camera body together.

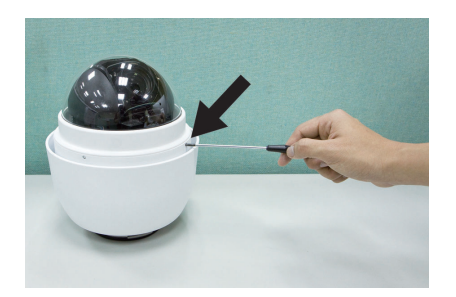

#### **Step 6**

Make a cable entry hole on the wall to recess the cables. Otherwise, users could push up the Cable Entry Board on the Compact Pendent Mount's Mounting Plate to place the cables, as shown in the photo below.

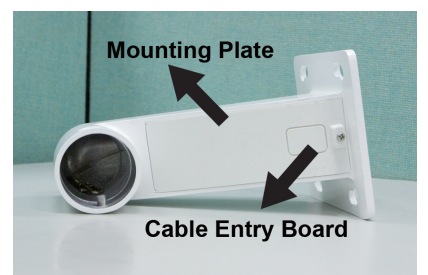

### **Step 7**

Fix the Compact Pendent Mount on the wall with proper screws and screw anchors. After this step, attach the Waterproof Rubber to the Outdoor Wall Mount.

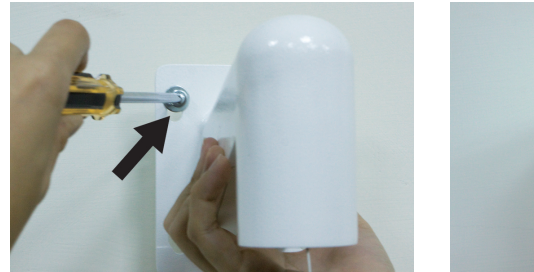

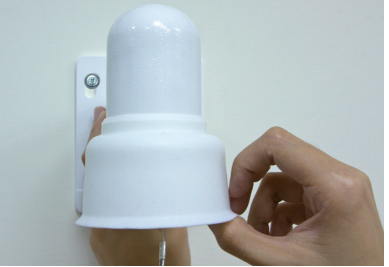

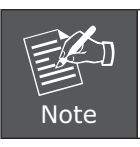

The screws and screw anchors don't attach in package.

Pass the network and power cable through the Compact Pendent Mount

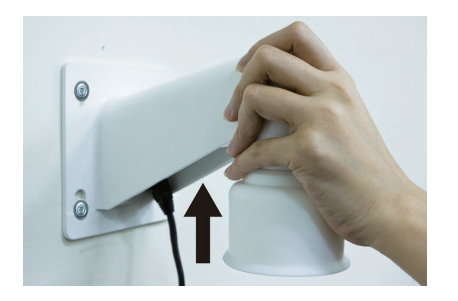

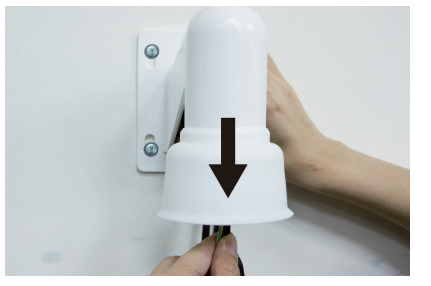

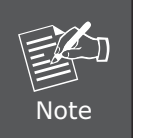

- 1. The network cable doesn't attach in package.
- 2. Please block the cable entry hole with the supplied sponge to avoid insects entering the Pendent Mount. The sponge can be placed in two ways as shown in the illustrations below.

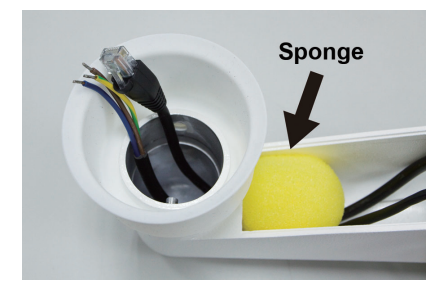

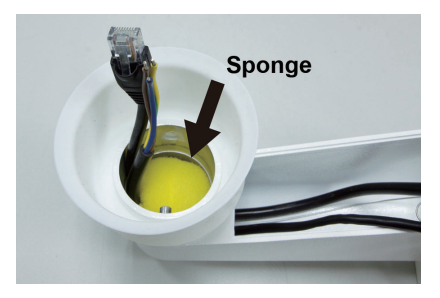

П

Thread the cables through the Outdoor Mount Kit and join the Outdoor Mount Kit to the Compact Pendent Mount with the supplied screws and washers. Then adjust the Waterproof Rubber to the joint.

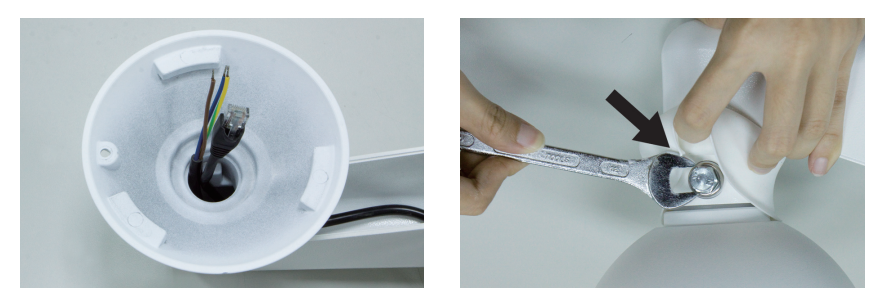

### **Step 10**

Connecting power wires of AC adapter with Power Input connector of data cable. Please check the color of power wire carefully, and screwed that with connector properly.

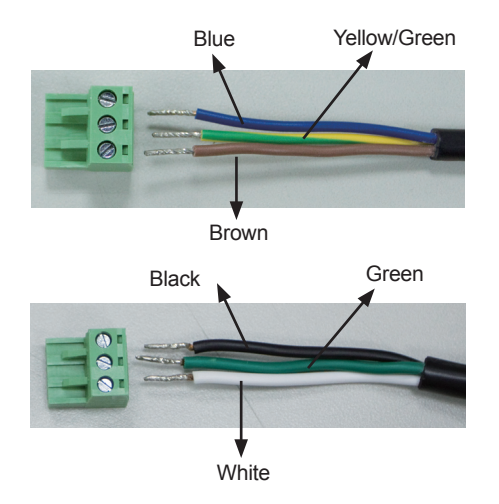

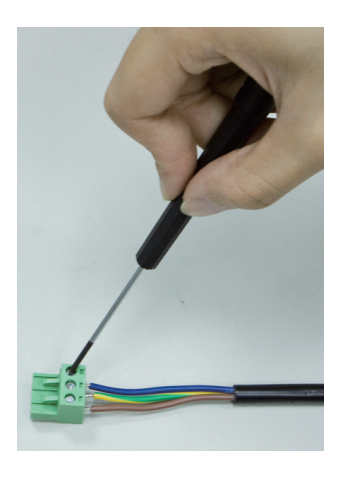

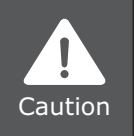

Wrong wiring could cause the device permanently damage.

Use the safety hook hanging the camera, and connect the cables to the Dome Camera.

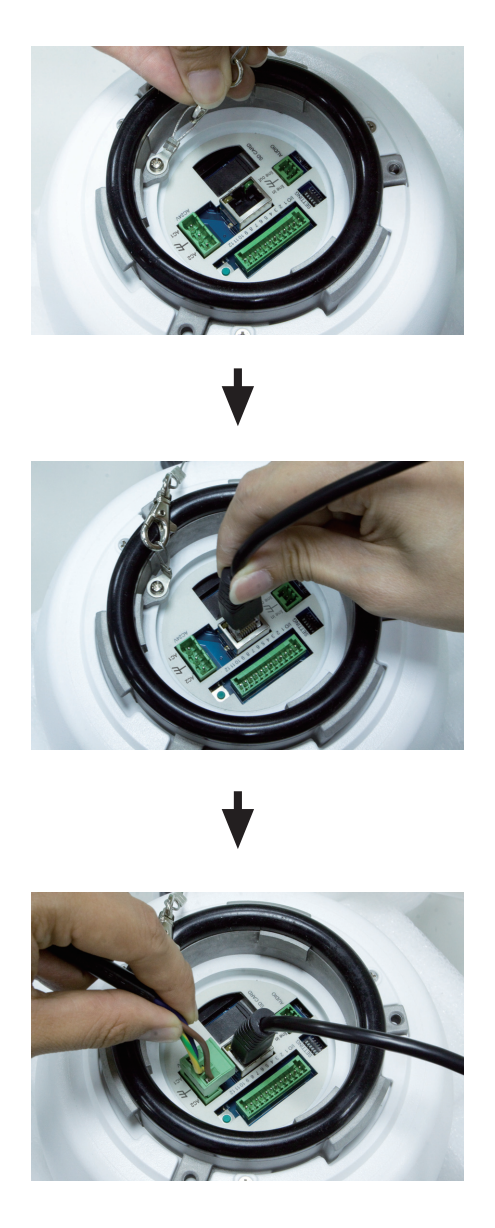

Ð

Assemble the Dome Camera to the Outdoor Mount Kit with the supplied M5 screw and washers.

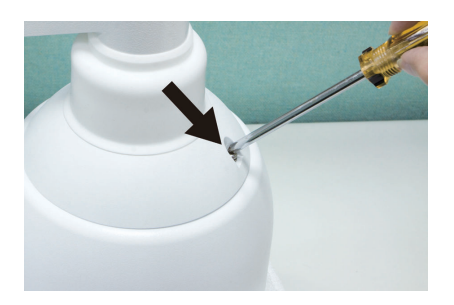

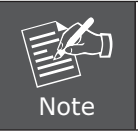

Rotate the dome camera until the two screw holes which on the dome camera and the outdoor mount kit to be match.

### **Step 13**

According to the practical local power voltage to adjust the power switch, and connect the power cord with adapter and power outlet.

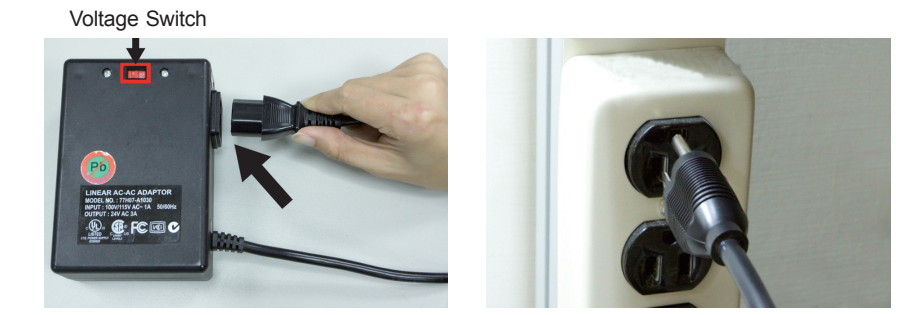

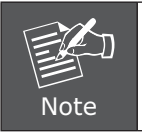

Use only the power adapter shipped with the unit to ensure correct functionality.

Connecting the network cable with switch. The ICA-HM620 can be configured without external power if connecting to IEEE 802.3at High Power over Ethernet (PoE plus) switch.

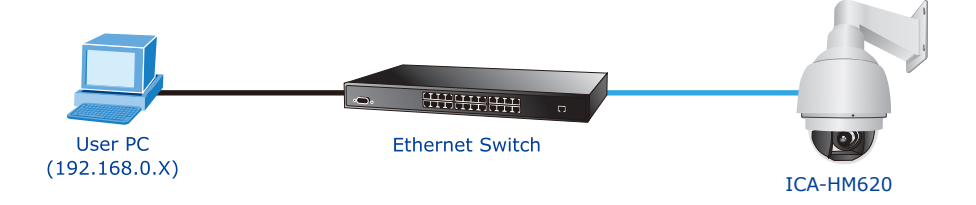

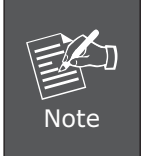

If there is a need to operate the Heater, please plug the AC 24V cable into the Camera's Power Connector to power up the Camera instead. Heater can only be powered by the 24VAC adapter.

## **Step 15**

Set your computer's IP address to 192.168.0.x, where x is a number between 1 to 253 (except 20 where is being used for the camera by default). If you don't know how to do this, please ask your network administrator.

### **Step 16**

Use web browser (Internet Explorer 6.0 or above) to connect to **192.168.0.20**  (type this address in the address bar of web browser).

You'll be prompted to input user name and password: **admin / admin**

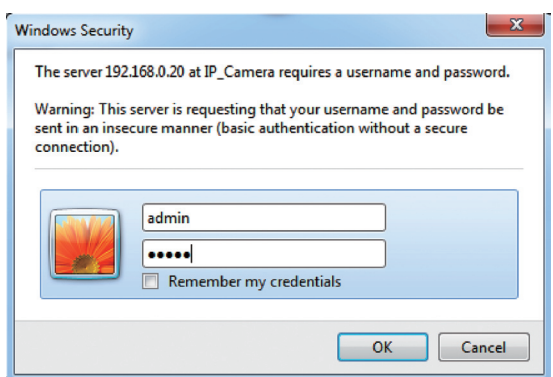

## *Further Configuration*

For detail configuration, please check user's manual on the bundled CD.

If you have any other questions, please contact the dealer where you purchased this product or you can contact PLANET directly at the following Email address: support\_ica@planet.com.tw